**SLO - NAVODILA ZA UPORABO IN MONTAŽO Kat. št.: 24 69 513 www.conrad.si**

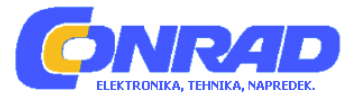

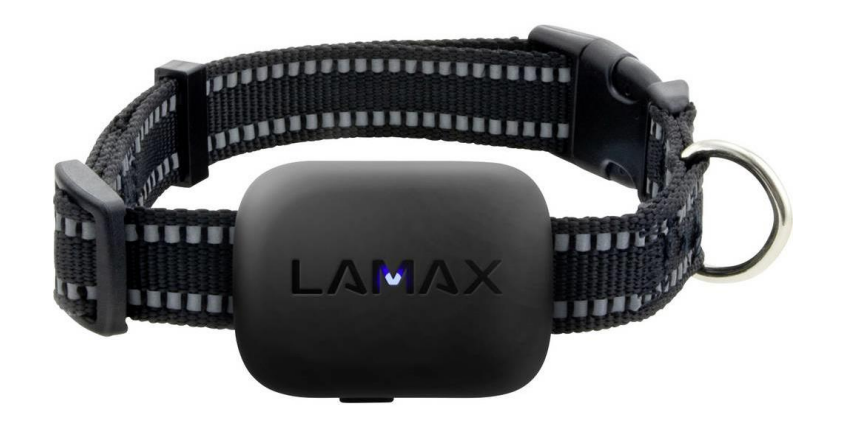

## NAVODILA ZA UPORABO

# **GPS sledilna naprava Lamax LMXGPSLRCR**

Kataloška št.: **24 69 513**

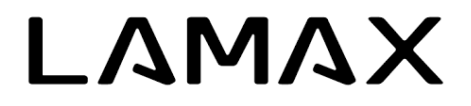

## Kazalo

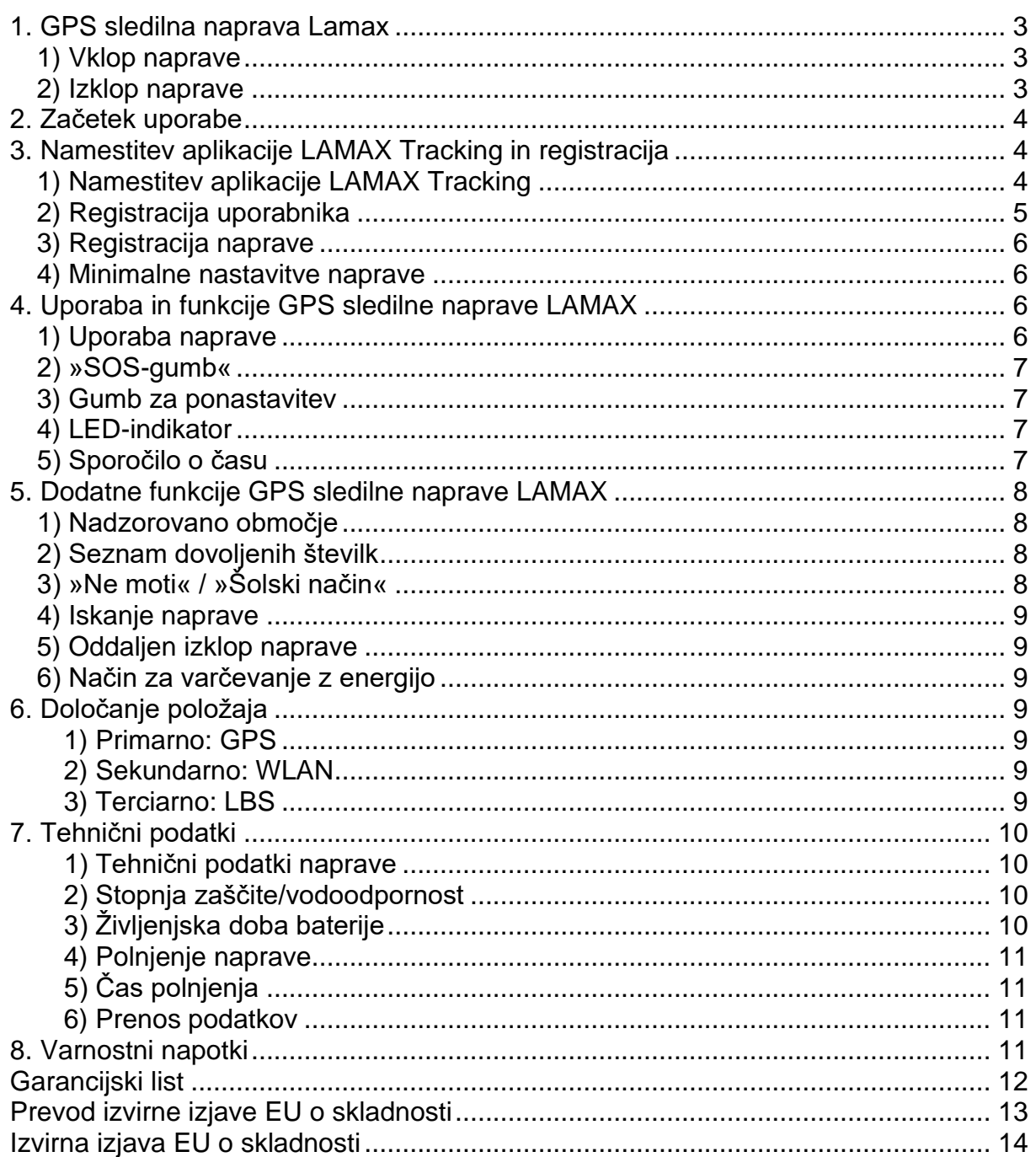

## <span id="page-2-0"></span>**1. GPS sledilna naprava Lamax**

#### **Sestavni deli naprave**

- 1. LED-indikator
- 2. Mikrofon
- 3. Gumb za ponastavitev
- 4. Zvočnik
- 5. Vijak pokrovčka za SIM-kartico
- 6. Reža za nano SIM-kartico
- 7. Priključek za magnetno napajanje
- 8. »SOS-gumb«, vklop/izklop naprave

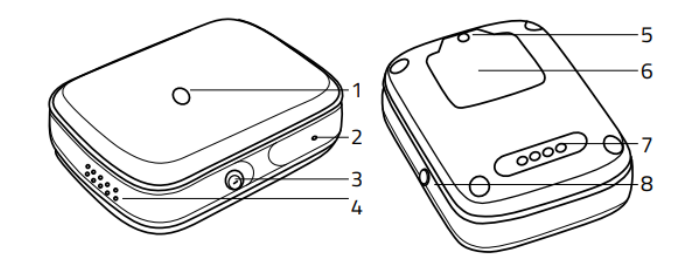

#### <span id="page-2-1"></span>**1) Vklop naprave**

- Za vklop naprave za vsaj 5 sekund pridržite »SOS-gumb«.
- Če SIM-kartica ni vstavljena v napravo, bo naprava zavibrirala, na sredini pa bo zasvetil moder LED-indikator.
- Če je SIM-kartica vstavljena, bo naprava zavibrirala, na sredini bo zasvetil moder LED-indikator in zaslišal se bo zvočni signal.
- Če modri LED-indikator na napravi po vklopu ne utripa, lahko stanje naprave preverite tako, da tapnete na »SOS-gumb«. Če je naprava vklopljena, se bo LEDindikator za kratek čas prižgal.

#### **Opomba: Če naprava ni povezana z omrežjem, bo LED-indikator neprekinjeno utripal v intervalih približno na vsako sekundo.**

#### <span id="page-2-2"></span>**2) Izklop naprave**

- a) Sledilna naprava LAMAX nima vstavljene SIM-kartice / nima signala (LEDindikator utripa v 1-sekundnih intervalih).
- Za izklop naprave za vsaj 5 sekund pridržite »SOS-gumb«.
- b) Sledilna naprava LAMAX ima vstavljeno SIM-kartico / ima signal.
- Izklopa ni mogoče izvesti na enak način kot takrat, ko naprava nima vstavljene SIM-kartice ali če naprava nima signala. Ta ukrep preprečuje, da bi uporabnik sledilno napravo LAMAX z lahkoto in ponesreči izklopil ročno. Če v tem primeru za 5 sekund pridržite »SOS-gumb«, se sproži SOS-klic na nastavljene **kontaktne SOS-številke** v aplikaciji LAMAX Tracking.
- V tem primeru lahko sledilno napravo LAMAX izklopite na dva načina:
	- 1. Desetkrat zaporedoma pritisnite »SOS-gumb« in naprava se bo izklopila v roku 3 sekund.
	- 2. Sledilno napravo LAMAX izklopite na daljavo preko aplikacije LAMAX Tracking (meni ("**Menu**") → Izklop naprave na daljavo ("**Remote device shutdown**")).

## <span id="page-3-0"></span>**2. Začetek uporabe**

- Nano SIM-kartico vstavite v napravo, kot je prikazano spodaj.

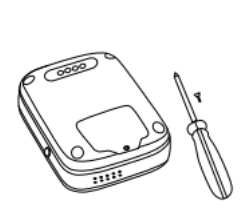

4

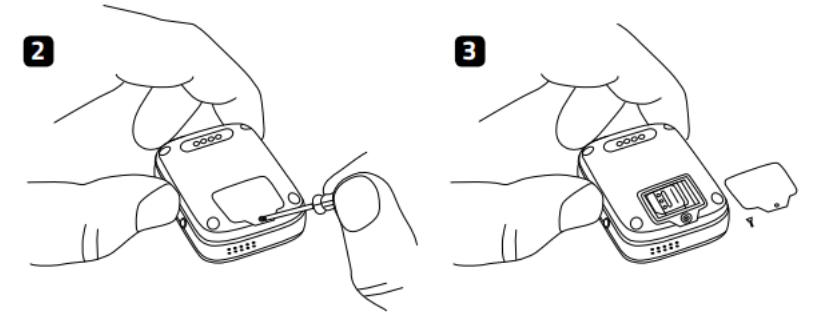

Odvijte vijak na plastičnem zaščitnem pokrovčku na ohišju naprave (sliki 1 in 2).

Potegnite, da odklenete in odprete kovinski pokrovček, ki se nahaja v reži za nano SIM-kartico. Vstavite nano SIM-kartico (slika 3) s čipom proti napravi tako da bo odrezan vogal SIM-kartice ustrezal obliki reže za SIMkartico. Po vstavitvi SIM-kartice, zaprite kovinski pokrovček in ga potegnite, da se zaklene. Nato privijte plastični zaščitni pokrovček.

- Napravo vklopite tako, da za vsaj 5 sekund pridržite »SOS-gumb«.
- Če je modri LED-indikator ugasnjen ali je prenehal svetiti, nadaljujte s poglavjem »Namestitev aplikacije LAMAX Tracking in registracija«.

#### **POMEMBNO OPOZORILO**

- **SIM-kartica mora imeti onemogočeno PIN-kodo in aktiviran paket za prenos podatkov. Če niste prepričani, lahko nastavitve preverite v svojem mobilnem telefonu.**
- **Za sprejemanje klicev na napravi morate v mobilni aplikaciji LAMAX Tracking nastaviti stike.**

**Naprave ne odpirajte, popravljajte ali razstavljajte in z njo ne ravnajte drugače, kot je navedeno v teh navodilih za uporabo. Nepooblaščeno ravnanje z napravo bo razveljavilo garancijo.**

#### <span id="page-3-1"></span>**3. Namestitev aplikacije LAMAX Tracking in registracija**

#### <span id="page-3-2"></span>**1) Namestitev aplikacije LAMAX Tracking**

Če želite v celoti izkoristiti vse funkcije naprave, potrebujete mobilno aplikacijo LAMAX Tracking. Namestite jo na svoj pametni telefon. Na spodnji povezavi\* je brezplačno na voljo za operacijska sistema Android (4.4+) in iOS (7+), aplikacijo pa lahko poiščite tudi na Google Play ali AppStore.

\* Če povezavo odprete v mobilni napravi, boste samodejno preusmerjeni v ustrezno trgovino.

**QR-koda za enostaven prenos aplikacije:**

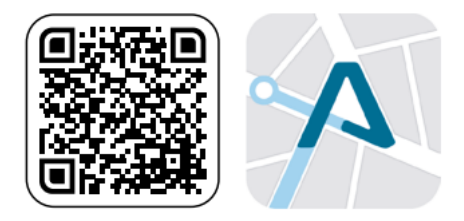

#### <https://www.lamax-electronics.com/download/lamax-tracking/app/>

#### <span id="page-4-0"></span>**2) Registracija uporabnika**

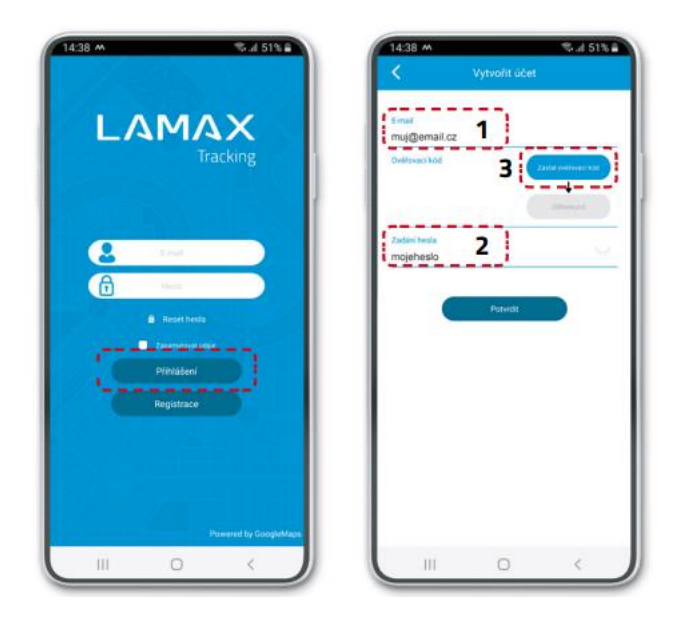

Vnesite svoj e-poštni naslov (1) in geslo (2). Kliknite »Pošlji kodo za preverjanje« ("Submit Verification Code"). Časomer bo pokazal, kako časa ostaja do ponovnega pošiljanja kode. Preverite svoj e-poštni predal, vključno z mapo za vsiljeno pošto, in kopirajte kodo za preverjanje.

#### <span id="page-5-0"></span>3) Registracija naprave

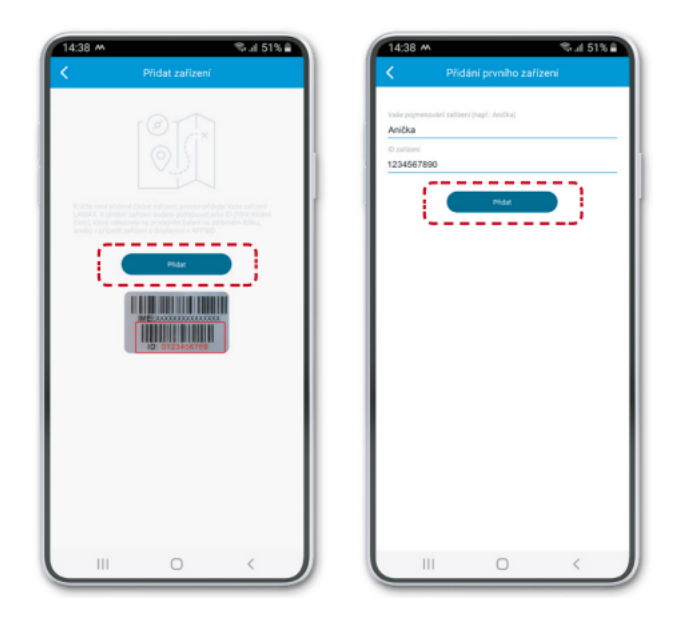

Če želite napravo dodati vašemu računu, na originalnem paketu poiščite ID-kodo naprave.

Po uspešni registraciji naprave se bo v aplikaciji odprl čarovnik za nastavitve, v katerem lahko dodate vse potrebne podatke. Če ta korak preskočite, sledite spodnjemu postopku.

#### <span id="page-5-1"></span>4) Minimalne nastavitve naprave

Kot absolutni minimum za nastavitve priporočamo, da pregledate in nastavite sledilno napravo LAMAX v skladu s spodnjimi točkami:

- 1. Podpoglavje 4.2 »SOS-gumb«
- 2. Podpoglavje 5.2 »Seznam dovoljenih številk«
- 3. Poglavje 6 »Določanje položaja«

#### <span id="page-5-2"></span>4. Uporaba in funkcije GPS sledilne naprave LAMAX

#### <span id="page-5-3"></span>1) Uporaba naprave

Upravlianie sledilne naprave LAMAX je zelo preprosto s pomočjo uporabe »SOSgumba«, gumba za ponastavitev in aplikacije LAMAX Tracking. Vse ostalo se dogaja v ozadju, ne da bi vam bilo treba upravljati z napravo.

#### <span id="page-6-0"></span>**2) »SOS-gumb«**

Fizični gumb »SOS« (glejte poglavje »GPS sledilna naprava LAMAX«) je namenjen predvsem klicanju shranjenega »SOS-kontakta« in pošiljanju SOS-obvestila aplikaciji LAMAX Tracking, v primeru da začutite nevarnost.

SOS-funkcija se aktivira tako, da pritisnete in za 5 sekund pridržite »SOS-gumb«. Če sta vnesena dva »SOS-kontakta« in naprava ne more priklicati prve vnesene številke, samodejno pokliče drugo. Pred klicanjem bo na mobilno aplikacijo LAMAX Tracking poslano tudi obvestilo.

Opomba: Za omogočanje klicanja »SOS-kontakta« je potrebno vnesti vsaj eno številko: Meni ("**Menu**") → Trenutne nastavitve naprave ("**Current device settings**") → Privzeti SOS-kontakti ("**Default SOS-contacts**").

#### <span id="page-6-1"></span>**3) Gumb za ponastavitev**

Gumb za ponastavitev ob strani sledilne naprave LAMAX se uporablja za njeno ponovno vzpostavitev, kadar se ne odziva na vklop/izklop ali polnjenje. Opozorilo: ne zamenjajte ga z »SOS-gumbom«. Za pritisk na gumb za ponastavitev uporabite tanek top predmet (na primer sponko za papir). »SOS-gumb« pa se pritisne samo enkrat.

Po pritisku na gumb za ponastavitev priključite sledilno napravo LAMAX na polnilnik in jo vklopite.

#### <span id="page-6-2"></span>**4) LED-indikator**

Dioda se nahaja na sredini sledilne naprave LAMAX, na njeni zgornji strani, in se uporablja za prikaz stanja naprave. Da bi preverili, ali je naprava vklopljena, enkrat pritisnite »SOS-gumb«. Če naprava ni povezana z omrežjem, LED-indikator utripa v rednih intervalih na vsako sekundo.

#### <span id="page-6-3"></span>**5) Sporočilo o času**

Ta funkcija se uporablja za sporočanje časa in jo je treba aktivirati v aplikaciji LAMAX Tracking (Meni ("**Menu**") → Nastavitve trenutne naprave ("**Current device settings**") → Glasovna napoved časa ("**Time voice announcement**")). To funkcijo se aktivira tako, da dvakrat pritisnete »SOS-gumb«.

## <span id="page-7-0"></span>**5. Dodatne funkcije GPS sledilne naprave LAMAX**

#### <span id="page-7-1"></span>**1) Nadzorovano območje**

V aplikaciji LAMAX Tracking je mogoče nastaviti »nadzorovana območja« (Meni ("**Menu**") → Geografsko območje naprave ("**Device Geofence**")). Ko uporabnik obišče ali zapusti nastavljeno nadzorovano območje, bo uporabnik aplikacije prejel obvestilo o tem dogodku. Za več informacij o nastavitvi te funkcije glejte navodila za uporabo aplikacije LAMAX Tracking.

#### <span id="page-7-2"></span>**2) Seznam dovoljenih številk**

Z nastavitvijo telefonskega imenika v mobilni aplikaciji LAMAX Tracking (Meni ("**Menu**") → Trenutne nastavitve naprave ("**Current device settings**") → Seznam dovoljenih številk ("**Whitelist**")) lahko dodate možnost klicanja sledilne naprave z vnesenih številk.

Če želite blokirati dohodne klice s številk, ki niso na seznamu stikov, nastavite telefonsko številko administratorja (Meni ("**Menu**") → Trenutne nastavitve naprave ("**Current device settings**") → Telefonska številka administratorja ("**Administrator phone number**")).

Če ne nastavite »Telefonske številke administratorja«, bo mogoče napravo poklicati s katere koli telefonske številke.

#### **POMEMBNO OPOZORILO**

**V okviru začetne nastavitve aplikacije LAMAX Tracking ne pozabite v aplikacijo vnesti svoje in drugih potrebnih telefonskih številk (**Meni **("Menu") →** Trenutne nastavitve naprave **("Current device settings") →** Seznam dovoljenih številk **("Whitelist")), sicer ne boste mogli poklicati sledilne naprave LAMAX.**

**Za pravilno delovanje SOS-funkcije ne pozabite vnesti »SOS-kontaktov«, glejte podpoglavje 4.2. (**Meni **("Menu") →** Trenutne nastavitve naprave **("Current device settings") →** Privzeti SOS-kontakti **("Default SOS contacts")).**

#### <span id="page-7-3"></span>**3) »Ne moti« / »Šolski način«**

Z aktiviranjem funkcije »Ne moti« / »Šolski način« v aplikaciji LAMAX Tracking (Meni ("**Menu**") → Trenutne nastavitve naprave ("**Current device settings**") → »Ne moti« ("**Do not disturb**")) se funkcionalnost naprave ob določenih časovnih intervalih (na primer v času pouka / izvenšolskih aktivnosti) omeji samo na uporabo »SOSgumba«. V tem času naprave ni mogoče priklicati. To funkcijo lahko kadar koli izklopite tako, da izbrišete časovne intervale.

#### <span id="page-8-0"></span>**4) Iskanje naprave**

S funkcijo iskanja naprave lahko preprosto poiščete napravo, ki je ne morete najti. Ko v mobilni aplikaciji LAMAX Tracking aktivirate to funkcijo (Meni ("**Menu**") → Trenutne nastavitve naprave ("**Current device settings**") → Iskanje sledilne naprave ("**Find a locator**")), bo naprava začela zvoniti.

#### <span id="page-8-1"></span>**5) Oddaljen izklop naprave**

Sledilno napravo LAMAX lahko daljinsko izklopite preko aplikacije LAMAX Tracking (Meni ("**Menu**") → Daljinski izklop ("**Remote shutdown**")).

#### <span id="page-8-2"></span>**6) Način za varčevanje z energijo**

Ta način izklopi samodejno osveževanje vseh lokacijskih storitev. Še vedno pa je mogoče uporabiti ročno ponastavitev položaja z uporabo ikone  $\bullet$  na glavnem zaslonu.

»Varčevanje z energijo« lahko najdete v aplikaciji LAMAX Tracking (Meni ("**Menu**") → Trenutne nastavitve naprave ("**Current device settings**") → Največje varčevanje z energijo ("**Maximum power saving**")).

#### <span id="page-8-3"></span>**6. Določanje položaja**

#### **GPS sledilna naprava LAMAX uporablja 3 metode za določanje položaja:**

#### <span id="page-8-4"></span>**1) Primarno: GPS**

GPS se nanaša na postopek določanja položaja naprave v določenem trenutku z uporabo podatkov globalnega sistema za določanje položaja (GPS). Natančnost določanja položaja je od 5 do 30 metrov glede na moč signala. To je najbolj natančna vrsta določanja položaja. Za pravilno delovanje GPS-sistema se mora naprava nahajati izven stavb ali drugih pokritih območij.

#### <span id="page-8-5"></span>**2) Sekundarno: WLAN**

Določanje položaja z WLAN se uporablja, kadar se naprava nahaja v stavbi ali na drugem območju, kjer GPS-signal ni na voljo, so pa na voljo WLAN-omrežja. Natančnost lokacije je do 300 metrov.

Ta funkcija določanja položaja deluje po načelu branja okoliških WLAN-omrežij in naknadnega določanja položaja z uporabo njihovih imen.

#### <span id="page-8-6"></span>**3) Terciarno: LBS**

Določanje položaja z LBS se uporablja, kadar GPS- ali WLAN-lokacija nista na voljo. Položaj se določi na podlagi najbližjih oddajnikov mobilnega omrežja (GSM). Natančnost določanja položaja na podlagi LBS je do 1000 metrov.

Opomba: V aplikaciji LAMAX Tracking lahko posamično vklopite ali izklopite nastavitev določanja položaja s pomočjo WLAN in LBS. (Meni ("**Menu**") → Trenutne nastavitve naprave ("**Current device settings**") → Splošne nastavitve naprave ("**General device settings**") → Ne uporabljaj LBS ("**Do not use LBS**") ali Ne uporabljaj WLAN ("**Do not use Wi-Fi**")). Vendar priporočamo, da to storite le v določenih primerih. Priporočamo, da v mestih pustite vklopljeno vsaj določanje položaja prek WLAN-omrežja, oziroma da zven mest omogočite določanje položaja LBS, saj je na podeželju/v vaseh manjša gostota pokritosti z WLAN-omrežjem. Če pustite vklopljena oba načina določanja položaja (WLAN in LBS), bo naprava vedno izbrala razpoložljivo metodo določanja lokacije v naslednjem vrstnem redu (GPS →  $WLAN \rightarrow LBS$ ).

## <span id="page-9-0"></span>**7. Tehnični podatki**

#### <span id="page-9-1"></span>**1) Tehnični podatki naprave**

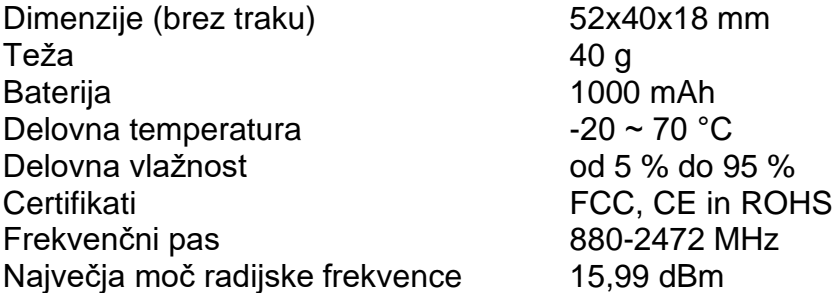

#### <span id="page-9-2"></span>**2) Stopnja zaščite/vodoodpornost**

GPS sledilne naprave LAMAX imajo certifikat IP67. To pomeni, da so zaščitene pred vdorom prahu in lahko vzdržijo običajno umivanje rok, izpostavljenost rahlemu dežju ali povečani vlažnosti.

#### **POMEMBNO OBVESTILO**

**Da bi preprečili vdor tekočine v napravo, se prepričajte, da je pokrovček SIMkartice pravilno pritrjen. Naprava ni namenjena uporabi pri vodnih športih, med plavanjem, potapljanjem ali prhanjem. Naprava ne sme biti izpostavljena vodi pod pritiskom ali močnemu vodnemu toku, kot je nenadna potopitev ali skok v vodo.**

#### <span id="page-9-3"></span>**3) Življenjska doba baterije**

Življenjska doba baterije sledilne naprave LAMAX je odvisna od intervalov osveževanja položaja.

Življenjska doba baterije naprave glede na nastavljene intervale osveževanja:

- 1 minuta = zdrži do 1,5 dneva
- 3 minute = zdrži do 3 dni
- $-5$  minut = zdrži do 4 dni
- 10 minut = zdrži do 5 dni
- $-$  30 minut = zdrži do 6 dni

- 60 minut = zdrži do 7 dni
- Način stanja pripravljenosti = zdrži do 7 dni

#### <span id="page-10-0"></span>**4) Polnjenje naprave**

Pred prvo uporabo napravo popolnoma napolnite. Za polnjenje uporabljajte samo polnilne adapterje s tokom 1 A in napetostjo 5 V, skupaj s priloženim polnilnim kablom.

Uporaba adapterja ali kabla, ki ni priporočen, lahko poškoduje napravo in razveljavi garancijo.

#### <span id="page-10-1"></span>**5) Čas polnjenja**

GPS sledilna naprava LAMAX z uporabo priporočenega adapterja napolni baterijo od 0 % do 100 % v približno 3 urah.

#### <span id="page-10-2"></span>**6) Prenos podatkov**

Povprečna poraba podatkov sledilne naprave LAMAX je manj kot 50 MB na mesec (s frekvenco določanja položaja na eno minuto).

#### <span id="page-10-3"></span>**8. Varnostni napotki**

- Napravo lahko uporabljajo otroci, starejši od 8 let, in osebe z zmanjšanimi fizičnimi, senzoričnimi ali umskimi sposobnostmi ali s premalo izkušenj in znanja, če jih pri uporabi nadzira oseba, ki je zadolžena za njihovo varnost, ali so prejele navodila za varno uporabo in razumejo z njimi povezane nevarnosti.
- Naprava in njena priključna vrvica ne smeta biti na dosegu otrok, mlajših od 8 let.
- Otroci ne smejo izvajati čiščenja in vzdrževanja naprave, razen če so starejši od 8 let in pod nadzorom.

#### **Pogosta vprašanja**

<https://www.lamax-electronics.com/GPS-Locator/>

Najnovejša različica navodil za uporabo je na voljo na proizvajalčevem spletnem mestu in jo lahko prenesete tukaj: [https://www.lamax-electronics.com/lamax-tracking-manual/.](https://www.lamax-electronics.com/lamax-tracking-manual/)

Pridržujemo si pravico do napak pri tiskanju

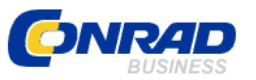

Conrad Electronic d.o.o. k.d. Ljubljanska c. 66, 1290 Grosuplje Faks: 01/78 11 250 Telefon: 01/78 11 248 www.conrad.si, info@conrad.si

#### <span id="page-11-0"></span>**GARANCIJSKI LIST**

Izdelek: **GPS sledilna naprava Lamax LMXGPSLRCR** Kat. št.: **24 69 513**

#### **Garancijska izjava:**

Dajalec garancije Conrad Electronic d.o.o.k.d., jamči za kakovost oziroma brezhibno delovanje v garancijskem roku, ki začne teči z izročitvijo blaga potrošniku. **Garancija velja na območju Republike Slovenije. Garancija za izdelek je 1 leto**.

Izdelek, ki bo poslan v reklamacijo, vam bomo najkasneje v skupnem roku 45 dni vrnili popravljenega ali ga zamenjali z enakim novim in brezhibnim izdelkom. Okvare zaradi neupoštevanja priloženih navodil, nepravilne uporabe, malomarnega ravnanja z izdelkom in mehanske poškodbe so izvzete iz garancijskih pogojev. **Garancija ne izključuje pravic potrošnika, ki izhajajo iz odgovornosti prodajalca za napake na blagu**.

Vzdrževanje, nadomestne dele in priklopne aparate proizvajalec zagotavlja še 3 leta po preteku garancije.

Servisiranje izvaja družba CONRAD ELECTRONIC SE, Klaus-Conrad-Strasse 1, 92240 Hirschau, Nemčija.

Pokvarjen izdelek pošljete na naslov: Conrad Electronic d.o.o. k.d., Ljubljanska cesta 66, 1290 Grosuplje, skupaj z računom in izpolnjenim garancijskim listom.

**\_\_\_\_\_\_\_\_\_\_\_\_\_\_\_\_\_\_\_\_\_\_\_\_\_\_\_\_\_\_\_\_\_\_\_\_\_\_\_\_\_\_\_\_\_\_\_\_\_\_\_\_\_\_\_\_\_\_\_**

#### **Prodajalec:**

\_\_\_\_\_\_\_\_\_\_\_\_\_\_\_\_

**Datum izročitve blaga in žig prodajalca:**

**Garancija velja od dneva izročitve izdelka, kar kupec dokaže s priloženim, pravilno izpolnjenim garancijskim listom.**

## <span id="page-12-0"></span>**Prevod izvirne izjave EU o skladnosti**

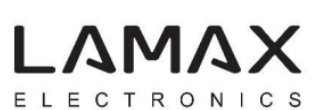

elem6 s.r.o. Braskovska 15/308 161 00 Praha 6 Češka republika

## **IZJAVA O SKLADNOSTI**

Ta izjava o skladnosti je izdana na lastno odgovornost proizvajalca.

Podjetje **elem6 s.r.o.**,

na lastno odgovornost izjavlja, da je bil izdelek

- **Ime izdelka: LAMAX**
- **Št. modela: GPS sledilna naprava**

#### **Serijska št.: LMXGPSLYYMMXXXXX**

(LMXGPSL = predpona, YY = leto proizvodnje, MM = mesec proizvodnje, XXXXX = številka naročila)

testiran z navedenimi standardi in je bil skladen z direktivo RED **2014/53/EU** in direktivo EMC **2014/30/EU**.

Testni standardi: **ETSI ES 300 328 V2.1.1 (2016-11) ETSI ES 301 511 V12.5.1 (2017-03) ETSI ES 301 908-1 V11.1.1 (2016-07) ETSI ES 301 908-2 V11.1.1 (2016-07) ETSI ES 303 413 V1.1.1 (2017-06) ETSI ES 301 489-1 V2.1.1 (2017-02) ETSI ES 301 489-17 V3.1.1 (2017-02) Osnutek ETSI ES 301 489-19 V2.1.0 (2017-03) Osnutek ETSI ES 301 489-52 V1.1.0 (2016-11) ES 55032 ES 62209-2:2010 ES 50566:2017 ES 52479:2010 ES 60950-1:2006+A11:2009+A1:2010+A12:2011+A2:2013**

# $\epsilon$

Praga, Češka republika, 23. september 2019 Miloš Brejcha

Glavni operativni direktor

#### <span id="page-13-0"></span>Izvirna izjava EU o skladnosti

**AMAX** 

elem6 s.r.o. Braskovska 15/308 161 00 Praha 6 **Czech Republic** 

## **DECLARATION OF CONFORMITY**

We, elem6 s.r.o.,

declare, under our sole responsibility, that the product

Product name: **LAMAX** 

Model No.: **GPS Locator** 

Serial No.: LMXGPSLYYMMXXXXX (LMXGPSL = prefix, YY = production year, MM = production month, XXXXX = order number)

has been tested with the listed standards and found in compliance with the RED directive 2014/53/EU and EMC directive 2014/30/EU.

**Test Standards:** ETSI EN 300 328 V2.1.1 (2016-11) ETSI EN 301 511 V12.5.1 (2017-03) ETSI EN 301 908-1 V11.1.1 (2016-07) ETSI EN 301 908-2 V11.1.1 (2016-07) ETSI EN 303 413 V1.1.1 (2017-06) ETSI EN 301 489-1 V2.1.1 (2017-02) ETSI EN 301 489-17 V3.1.1 (2017-02) Draft ETSI EN 301 489-19 V2.1.0 (2017-03) Draft ETSI EN 301 489-52 V1.1.0 (2016-11) **EN 55032** EN 62209-2:2010 EN 50566:2017 EN 52479:2010 EN 60950-1:2006+A11:2009+A1:2010+A12:2011+A2:2013

C E

2<br>2335, DIE: CZ24232335<br>22335, DIE: CZ24232335 24482335, UIC: C224232333<br>: +420 608 221 112<br>nail: info@elem6.com\_www.elem6.com

Miloš Brejcha  $COO$ 

Prague, Czech Republic, September 23, 2019